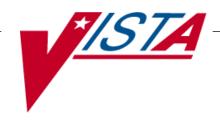

# OUTPATIENT PHARMACY V. 7.0

# **RELEASE NOTES**

PSO\*7\*320

August 2009

Department of Veterans Affairs
 Office of Enterprise Development

# **TABLE OF CONTENTS**

| Introduction                                | . 1 |
|---------------------------------------------|-----|
| New "Display Remote Data" Prompt            | . 2 |
| New Hidden Action                           |     |
| Action Profile (132 Column Printout) Update |     |
| Remote Prescriptions Text on Report         |     |

(This page included for two-sided copying.)

### Introduction

PSO\*7\*320 provides the ability to view a patient's remote prescription data within Outpatient Pharmacy V. 7.0 using the Remote Data Interoperability (RDI) interface to retrieve data from the Health Data Repository (HDR).

Several areas of Outpatient Pharmacy were updated to accommodate for the enhancement. These areas include Patient Prescription Processing [PSO LM BACKDOOR ORDERS], Complete Orders from OERR [PSO LMOE FINISH], Action Profile (132 COLUMN PRINTOUT) [PSO ACTION PROFILE], Pull Early from Suspense [PSO PNDRX], and Print from Suspense File [PSO PNDLBL].

Additionally, three new protocols and two new list templates were added. The following are the three new protocols: PSO RDI VISITS MENU, PSO RDI BOTH, and PSO RDI REMOTE. The new list templates are PSO RDI VISITS and PSO RDI VISITS DETAIL.

The following information provides descriptions of the enhancement details within each option.

## **New "Display Remote Data" Prompt**

The user can access the patient's remote prescription data from two areas: *Patient Prescription Processing* and *Complete Orders from OERR*. After entering from one of the two areas, the same prompt is presented to the user in order to proceed to the remote data. Additionally, a hidden action to display those remote prescriptions has been added to each area.

#### **Patient Prescription Processing**

If RDI is active and a patient has prescriptions at another location, when the user selects the patient to enter a new order from *Patient Prescription Processing*, the new "Display Remote Data?" prompt appears.

#### **Complete Orders from OERR**

From Complete Orders from OERR, when the user answers YES to the "Do you want to see Medication Profile?" prompt, if RDI is active and a patient has prescriptions at another location, the user is prompted with the new "Display Remote Data?" prompt.

#### **New "Display Remote Data" Prompt**

```
REMOTE PRESCRIPTIONS AVAILABLE!
Display Remote Data? N//
```

If the user responds **NO**, then the normal procedure occurs for each area. If the user responds **YES**, the "Remote Facilities Visited" screen appears such as the following example.

#### **Example: Patient's Remote Facilities Visited**

```
Remote Facilities Visited Dec 30, 2008@17:26:47 Page: 1 of 1

Patient: PSOPATIENT,ONE (000-00-0000) DOB: 01/02/1967

Station
HDR CHEYENNE

Enter ?? for more actions
DR Display Remote Pharmacy Data DB Display Both Pharmacy Data
Action:Quit//DR
```

To display the prescriptions at the remote pharmacy location, enter **DR** (for Display Remote Pharmacy Data) at the "Action" prompt. The "Medication Profile – Remote" screen appears such as the following example.

#### **Example: Patient's Remote Medication Profile**

```
Medication Profile - Remote Dec 30, 2008@17:29:43
                                                         Page: 1 of 2
Patient: PSOPATIENT, ONE
                                   (000-00-0000)
                                                      DOB: 01/02/1967
 RX#
             DRUG
                                               ST QTY ISSUED LAST FILLED
HDR CHEYENNE
                                              A 90 11/06/08 11/06/08
             AMOXICILLIN TRIHYDRATE 250MG CAP
712885
             SIG: TAKE ONE CAPSULE BY MOUTH THREE TIMES A DAY
             PROVIDER: MCKAY, ELMER
712886
             DILTIAZEM (INWOOD) 240MG CAP, SA A 30 11/28/08 11/28/08
             SIG: TAKE ONE CAPSULE BY MOUTH EVERY DAY
             PROVIDER: MCKAY, ELMER
             LABETALOL HCL 200MG TAB
712888
                                               A 60 12/30/08 12/30/08
             SIG: TAKE ONE TABLET BY MOUTH TWICE A DAY
             PROVIDER: MCKAY, ELMER
712887
             SIMVASTATIN 20MG TAB
                                                A 15 12/09/08 12/09/08
             SIG: TAKE ONE-HALF TABLET BY MOUTH EVERY EVENING TESTING
                  FOR PATTESTING FOR PATIENT TESTING FOR PATTESTING
                  FOR PATIENTENT INTRUCTION ON SIG1 TESTING FOR
                  PATIENT INTRUCTION ON SIG1 TESTING FOR PATIENT
                  REPLACE IENT WITH IENT TESTING FOR PATIENT
         Enter ?? for more actions
Select Action: Next Screen//
```

### **New Hidden Action**

From *Patient Prescription Processing* [PSO LM BACKDOOR ORDERS] and *Complete Orders from OERR* [PSO LMOE FINISH] on the "Medication Profile" screen, a new hidden ListMan action called DR [DISPLAY REMOTE] has been added to display a patient's remote prescriptions. The following is a list of the hidden actions available.

```
The following actions are also available:

RP Reprint (OP) OTH Other OP Actions DR Display Remote

RN Renew (OP) DN Down a Line QU Quit

DC Discontinue (OP) RD Re Display Screen LS Last Screen

RL Release (OP) PT Print List FS First Screen

RF Refill (OP) PS Print Screen GO Go to Page

PP Pull Rx (OP) > Shift View to Right + Next Screen

IP Inpat. Profile (OP) < Shift View to Left - Previous Screen

RS Reprint Sig Log SL Search List ADPL Auto Display(On/Off)

CM Manual Queue to CMOP RDD Fill/Rel Date Disply UP Up a Line

Select Action: Quit//
```

# **Action Profile (132 Column Printout) Update**

[PSO ACTION PROFILE]

If a patient has remote prescriptions, they are printed at the end of the report as demonstrated in the following example.

```
Select Output Reports Option: action Profile (132 COLUMN PRINTOUT)
Action or Informational (A or I): A// I Informational
By Patient, Clinic or Clinic Group (P/C/G): P// <Enter> atient
Do you want this Profile to print in 80 column or 132 column: 132// <Enter>
Select PATIENT NAME: OPPATIENT, TEN OPPATIENT, TEN
Profile Expiration/Discontinued Cutoff: (0-9999): 120// <Enter>
DEVICE: [Select Print Device] GENERIC INCOMING TELNET
Informational Rx Profile
                                          Run Date: JUL 11,2007 Page: 1
Sorted by drug classification for Rx's currently active and for those Rx's that have
been inactive less than 120 days. Site: VAMC ALBANY (500)
Name : OPPATIENT, TEN ID#: 3456
DOB : APR 4,1944 ANYSTREET DR.
                                     ANYCITY, NEW YORK 12345
                         Phone : 723-5678
WEIGHT (Kg):
                                    HEIGHT (cm):
DISABILITIES:
ALLERGIES: ASPIRIN-DRUG, METRONIDAZOLE 250MG TAB, METRONIDAZOLE PWDR, PENICILLIN
ADVERSE REACTIONS:
Medication/Supply
                                                                    Rx#
    Status Expiration Provider
                  Date
Classification: CN101 - OPIOID ANALGESICS
                                        Qty: 40 for 31 Days 100003
ACETAMINOPHEN AND CODEINE 30MG
273 Active 07-16-2007 OPPROVIDER, ONE
                 COSIGNER: OPPROVIDER, FOUR
        Sig: TAKE 2 TABLETS BY MOUTH EVERY SU FOR 10 DAYS WITH FOOD
         Filled: 06-15-2007 Past Fills: 06-15-2007
                                   Clinic: INFIRMARY
         Remaining Refills: 0
                      Price: $1.48
------ example continues
```

Outpatient Pharmacy V. 7.0 Release Notes PSO\*7\*320

------PENDING ORDERS------Drug: ASPIRIN BUFFERED 325MG TAB
Eff. Date: 10-04-2000Qty: 10 Refills: 3 Prov: OPPROVIDER, ONE Sig: TAKE 1 CAP, ORAL BY MOUTH TWICE A DAY Drug: HYDROCHLOROTHIAZIDE 50MG Refills: 3 Prov: OPPROVIDER, ONE Eff. Date: 10-04-2000Qty: 10 Sig: TAKE 2 TAB BY MOUTH TWICE A DAY MEDICATION PROFILE FROM OTHER VAMC(s) Page: 2 Date Printed: 12/22/2008 Patient: OPPATIENT, TEN DOB: 04/04/1944 \_\_\_\_\_\_ RX # DRUG ST QTY ISSUED LAST FILLED \_\_\_\_\_\_ HDR CHEYENNE AMOXICILLIN TRIHYDRATE 250MG CAP A 90 11/06/08 11/06/08 712885 SIG: TAKE ONE CAPSULE BY MOUTH THREE TIMES A DAY PROVIDER: PSOPROVIDER, ONE DILTIAZEM (INWOOD) 240MG CAP, SA A 30 11/28/08 11/28/08 712886 SIG: TAKE ONE CAPSULE BY MOUTH EVERY DAY PROVIDER: PSOPROVIDER, ONE 712887 SIMVASTATIN 20MG TAB A 15 12/09/08 12/09/08 SIG: TAKE ONE-HALF TABLET BY MOUTH EVERY EVENING TESTING FOR PATTESTING FOR PATIENT TESTING FOR PATTESTING FOR PATIENTENT INTRUCT ION ON SIG1 TESTING FOR PATIENT INTRUCTION ON SIG1 TESTING FOR PATIENT REPLACE IENT WITH IENT TESTING FOR PATIENT INTRUCTION ON SIG1 TESTING FOR PATI PROVIDER: PSOPROVIDER, ONE

# **Remote Prescriptions Text on Report**

In the *Pull Early from Suspense* [PSO PNDRX] and *Print from Suspense File* [PSO PNDLBL] options, if the patient has remote prescriptions, then the text "THIS PATIENT HAS PRESCRIPTIONS AT OTHER FACILITIES" will appear on the report as shown in the following example.

PRESCRIPTION PROFILE AS OF 12/30/2008

NAME: PSOPATIENT,ONE
ID#: 000-00-0000

THIS PATIENT HAS PRESCRIPTIONS AT OTHER FACILITIES

PHARMACIST: DATE: